# **1 Hinweise für das Umsteigen auf RheumaDok V3.1**

Für den Versionsübergang von einer Vorgängerversion brauchen Sie Ihre EDV-Konfiguration nicht zu verändern. Es reicht aus,

- die neue Version der Datenbankdatei , RheumaDok.mdb' bereitzustellen
- die von Ihnen in der alten Version erfassten Daten zu übernehmen.

Die Installation einer neuen Laufzeitumgebung ist für den Übergang auf RheumaDok V3.1 **nicht** erforderlich.

Eine Liste der neuen und geänderten Funktionen finden Sie weiter unten.

## 1.1 Bereitstellen der neuen Datenbankdatei

Für das Bereitstellen schlagen wir folgendes Vorgehen vor:

- Sorgen Sie dafür, dass kein Anwender die RheumaDok-Datenbankdatei gerade geöffnet hat
- Benennen Sie (z.B. mit dem Windows Explorer) die "alte" Datenbankdatei ,Rheumadok.mdb' um in z.B., RheumaDok V1.mdb'.
	- Das Umbenennen ist wichtig, damit beim Bereitstellen der neuen Datenbankdatei die alte Datenbankdatei (mit Ihren Patientendaten) nicht überschrieben wird! **!**
- Holen Sie sich die neue Datenbankdatei 'Rheumadok.mdb' von der CD-ROM oder aus dem Internet und stellen Sie diese neue Datenbankdatei als an der Stelle bereit, wo sich bisher die alte Datenbankdatei befand.

Bitte beachten: Wenn Sie die Datenbankdatei ,RheumaDok.mdb' von der CD holen wollen, müssen Sie ggf. das Installationsprogramm abbrechen, falls dieses nach dem Einlegen der CD automatisch startet. Anschließend können Sie (z.B. mit dem Windows Explorer) die Datenbankdatei ,RheumaDok.mdb' von der CD in den gewünschten Ordner kopieren.

- Sie haben jetzt im gleichen Ordner eine neue Datenbankdatei ,Rheumadok.mdb' und eine alte Datenbankdatei, Rheumadok\_V1.mdb'.
- Stellen Sie sicher, dass beide Datenbankdateien nicht schreibgeschützt sind.

Damit ist die neue Datenbankdatei bereit gestellt. Sie können nun die neue Version von RheumaDok über die bisherige Verknüpfung im Startmenü öffnen.

#### Nächster Schritt:

Öffnen Sie nun die neue Datenbankdatei 'Rheumadok.mdb' und führen Sie die "Datenübernahme für Versionsübergang" durch.

### 1.2 Datenübernahme für Versionsübergang

Diese Funktion übernimmt RheumaDok-Daten aus einer anderen RheumaDok-Datenbankdatei. Es darf sich bei der Quelle sowohl eine ältere als auch eine aktuelle RheumaDok-Version handeln. Eventuelle Daten in der Ziel-Datenbank werden vor der Übernahme komplett gelöscht.

Sie finden diese Funktion bei den Administratorfunktionen im Hauptformular.

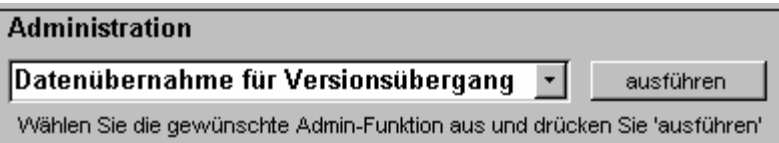

Es werden alle Patientendaten, Untersuchungsdaten und Konfigurationsdaten übernommen. Sie können nach erfolgter Übernahme direkt weiter arbeiten.

Als Vorbereitung der Übernahme

• Wählen Sie die alte Datenbankdatei mit Ihren Patientendaten (im Beispiel ist das 'RheumaDok\_V1.mdb') als Quelldatenbank aus

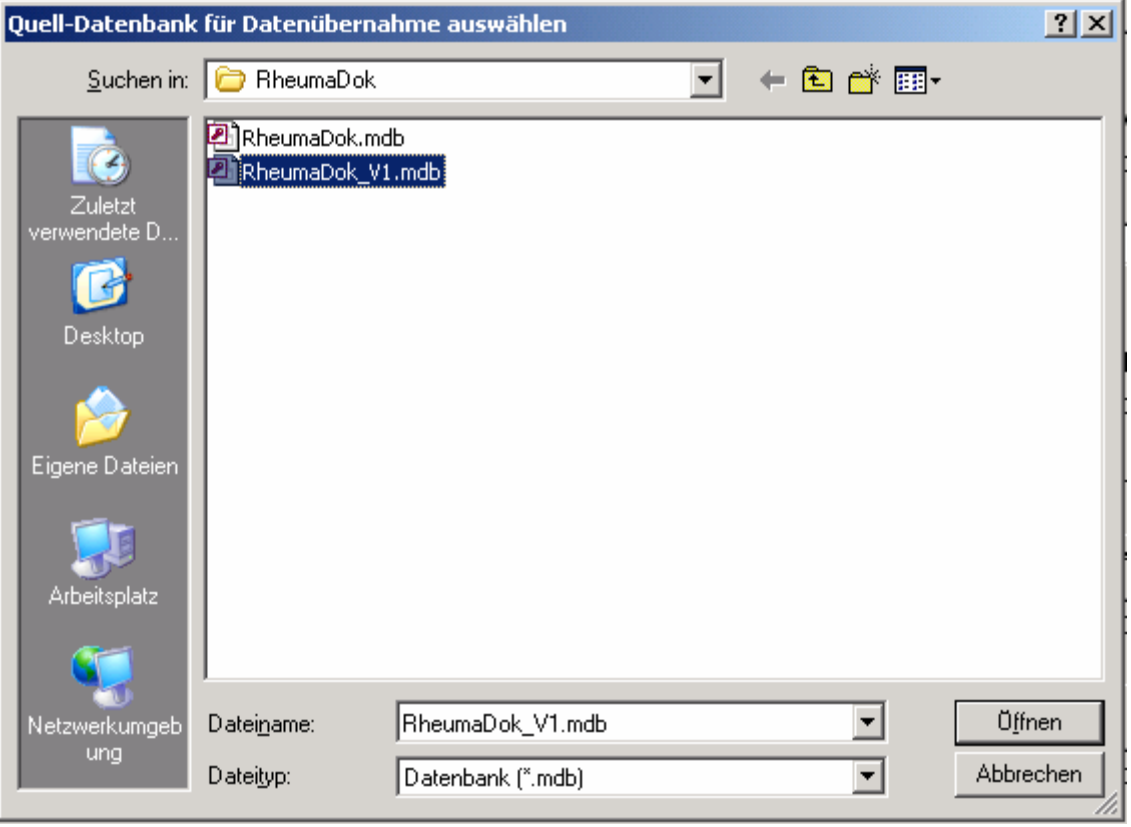

Beantworten Sie eine Sicherheitsabfrage mit "Ja" bzw. mit "Yes"

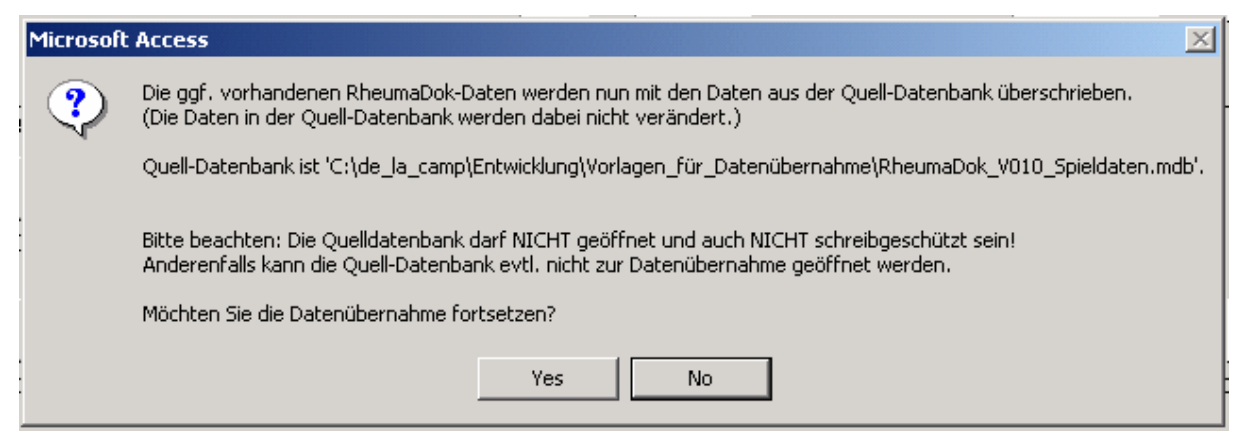

Nach Abschluss der Datenübernahme oder nach Abbruch wird ein Ergebnisprotokoll angezeigt. Besonderheiten:

- Die Quell-Datenbank darf nicht geöffnet und nicht schreibgeschützt sein.
- Die Inhalte der Quell-Datenbank werden nicht verändert.

Zum Abschluss prüfen Sie nun das Ergebnisprotokoll. War alles in Ordnung, beenden Sie bitte RheumaDok.

### 1.3 Bereitstellen der aktualisierten Bedienungsanleitung (bei Bedarf)

Hierfür besorgen Sie sich bitte noch die Dateien "Bedienungsanleitung.doc" und/oder "Bedienungsanleitung.pdf".

Überschreiben Sie nun (z.B. mit dem Windows Explorer) auf jedem Client-PC die vorhandenen Dateien gleichen Namens durch die neuen Stände.

### 1.4 Unterschiede zwischen Version 3.0 und Version 3.1

Die Version 3.1 enthält die Ergänzungen für die Kerndokumentation 2008, außerdem einige wenige Verbesserungen und Fehlerkorrekturen. Folgende Änderungen und Erweiterungen wurden gegenüber der RheumaDok-Version 3.0 vorgenommen:

- Ergänzungen bei den "Ergänzenden Patientenstammdaten für die Kerndokumentation": Es wurden die neuen Datenfelder "Bei Neupatienten: Früherkennungssprechstunde" und "Bei Neupatienten: Verdachtsdiagnose" ergänzt.
- Ergänzung im Modul "Befunde / BSG, CRP, Röntgen": Im Modul "Befunde / BSG, CRP, Röntgen" können jetzt zusätzlich folgende Angaben gemacht werden:
	- o Anti-CPP positiv oder negativ
	- o Anti-MCV [RE/ml]
	- o Anti-MCV positiv oder negativ
- Änderung im Modul "Befunde / BSG, CRP, Röntgen":
	- Im Modul "Befunde / BSG, CRP, Röntgen" zeigt der Schieberegler für die Krankheitsaktivität jetzt ein neues Verhalten: Wurde keine Angabe gemacht, befindet sich der Schiebregler links von "minimal" bei der Markierung "?".

Dieses Verhalten gilt automatisch für alle neuen Datensätze. Altdaten zeigen dagegen weiterhin "0" als Wert, wenn der Schieberegler nicht bedient wurde.

- Ergänzung im Modul "Medikamente aktuell": Bei den Glucocorticoiden wurde ein Kontrollkästchen für "Stoßtherapie" ergänzt.
- Ergänzung im Modul "Medikamente aktuell": Für den Punkt "Selektive Cox-2-Hemmer" wurden Kontrollkästchen für die Verordnung von Celecoxib und Etoricoxib ergänzt. Diese Angaben sind optionale Detailinformationen. Die Kontrollkästchen sind in der Bedienung voneinander abhängig.
- Ergänzung im Modul "Kerndokumentation": Im Arzt-Modul "Kerndokumentation" können jetzt zusätzlich folgende Angaben gemacht werden:
	- o Anti-CPP [RE/ml]
	- o Anti-CPP positiv oder negativ
	- o Anti-MCV [RE/ml]
	- o Anti-MCV positiv oder negativ

Es ist auch möglich, diese Angaben auf Knopfdruck aus dem Modul "Befunde / BSG, CRP, Röntgen" zu übernehmen.

- $\bullet$  Ergänzung im Modul "Übersicht": Die Auswertung "Übersicht" wurde für den Bereich "Befunde" um die Laborwerte für Anti-CPP und Anit-MCV ergänzt.
- Ergänzung im Modul "Befundtexte": Die Auswertung "Befundtexte" wurde in der Funktion "aktuelle Medikation" bei den selektiven Cox-2-Hemmern um die Detailinformationen über Celecoxib und Etoricoxib ergänzt.
- Ergänzung im Modul "Befundtexte": Die Auswertung "Befundtexte" war in der Funktion "aktuelle Medikation" ursprünglich vorgesehen gewesen, auch die Dosiswerte der einzelnen Medikamente bei der Textgenerierung zu berücksichtigen. Dieser Teil der Funktion wurde jetzt freigeschaltet.
- Fehlerbehebung im Modul "EuroQol EQ-5D": Das Erfassungsdatum war nicht nachträglich änderbar. Dieser Fehler wurde behoben.
- Fehlerbehebung im Modul "Befundtexte": In der Funktion "errechnete Scorewerte" wurde der Erläuterungstext zum EuroQol 5D-Index auf den Stand "(Der EuroQol-Fragebogen ermittelt die Lebensqualität. Beispiele: 0,999 = keine Einschränkung, -0,205 = maximale Einschränkung)" korrigiert.